# Näin kirjaudut intraan

Kaupungin intrasta löydät koko henkilöstöä koskevat uutiset, ohjeet, palvelut ja työkalut.

Voit käyttää intraa ajasta ja paikasta riippumatta miltä tahansa päätelaitteelta ilman VPN-yhteyttä, myös mobiilisti. Parhaiten intra toimii kaupungin virallisella selaimella, Chromella.

Voit halutessasi käyttää intraa myös henkilökohtaisilla laitteilla: tietokoneella, tabletilla tai kännykällä. Voit myös ladata Microsoft Sharepoint mobiiliapin puhelimeesi sovelluskaupasta.

# Kirjaudu intraan osoitteessa:

### <https://helsinginkaupunki.sharepoint.com/sites/Intra>

Kirjautumiseen tarvitset hel.fi-sähköpostiosoitteesi sekä salasanasi.

Intraan kirjautuminen työkoneelta ilman vpn-yhteyttä tai omalta laitteelta vaatii vahvaa tunnistautumista. Sitä varten sinun pitää rekisteröidä puhelinnumerosi:

[Puhelinnumeron rekisteröinti etukäteen](https://helsinginkaupunki.sharepoint.com/sites/Ohjesovellus/Tietotekniikka/Kaupunki/Puhelinnumeron_rekisterointi_etukateen_monivaiheista_tunnistautumista_varten.pdf?web=1) monivaiheista tunnistautumista varten (pdf)

# Kirjautuminen intraan edu.hel.fi -tunnuksilla

Kirjaudu intraan edu.hel.fi -tunnuksellasi, joka on muotoa kayttajatunnus@edu.hel.fi (esimerkiksi testaa@edu.hel.fi).

Tarkemmat ohjeet edu.hel.fi-verkkoa käyttäville kaskolaisille löytyvät Opehuoneesta:<https://opehuone.fi/> [\(linkki vie ulkoiseen palveluun\).](https://opehuone.fi/)

# Ongelmia kirjautumisessa?

Jos sinulla on haasteita kirjautumisessa, ota yhteyttä Stadin Helpdeskiin: [https://helsinki.service](https://helsinki.service-now.com/sp)[now.com/sp \(linkki vie ulkoiseen palveluun\)](https://helsinki.service-now.com/sp) tai oman toimialasi it-tukeen.

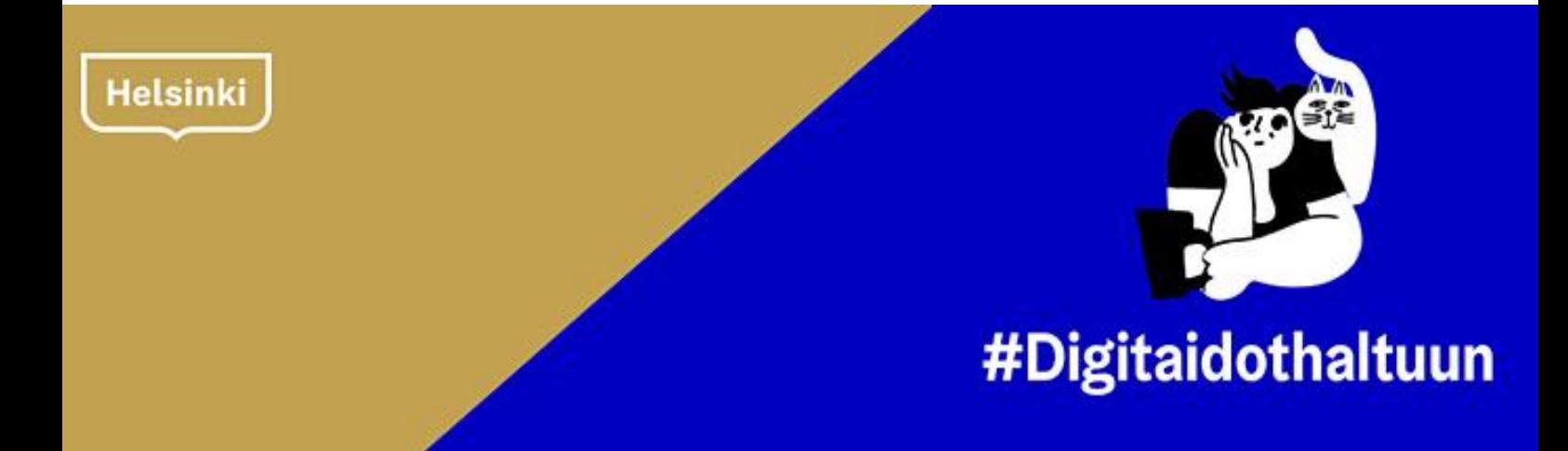